## Navigation privée

Afin d'être les plus rapides possible tous les navigateurs utilise une mémoire cache, c'est à dire qu'il garde dans le disque dur de votre ordinateur des informations sur chaque page téléchargée. Lorsque vous re-consultez une de ces pages si le navigateur ne détecte pas que la page a été mise à jour il utilisera la page stockée sur votre disque dur. Même si vous rechargez la page il utilise encore pour la reconstruire des informations du cache et quelquefois le résultat peut être étonnant.

Il est conseillé de temps à autre de vider cette mémoire cache qui peut devenir volumineuse. Pour ce faire vous devez aller dans les paramètres du navigateur.

Si vous éprouvez des difficultés posez la question dans votre moteur de recherche : « vider la mémoire cache de firefox » ou de « edge » ou « chrome ».

## Mais

Tous les navigateurs permettent d'ouvrir une fenêtre en navigation privée.

Dans ce cas l'historique n'est pas conservé et il n'y a pas d'informations mises en cache. En ouvrant notre site « <http://arcea37.magix.net/> » dans une fenêtre de navigation privée vous êtes certain d'avoir la dernière version de la page car il recharge systématiquement la totalité des informations de la page.

C'est évidemment un peu plus long, mais désormais beaucoup d'internautes sont équipés de la fibre.

Pour ouvrir une fenêtre en navigation privée :

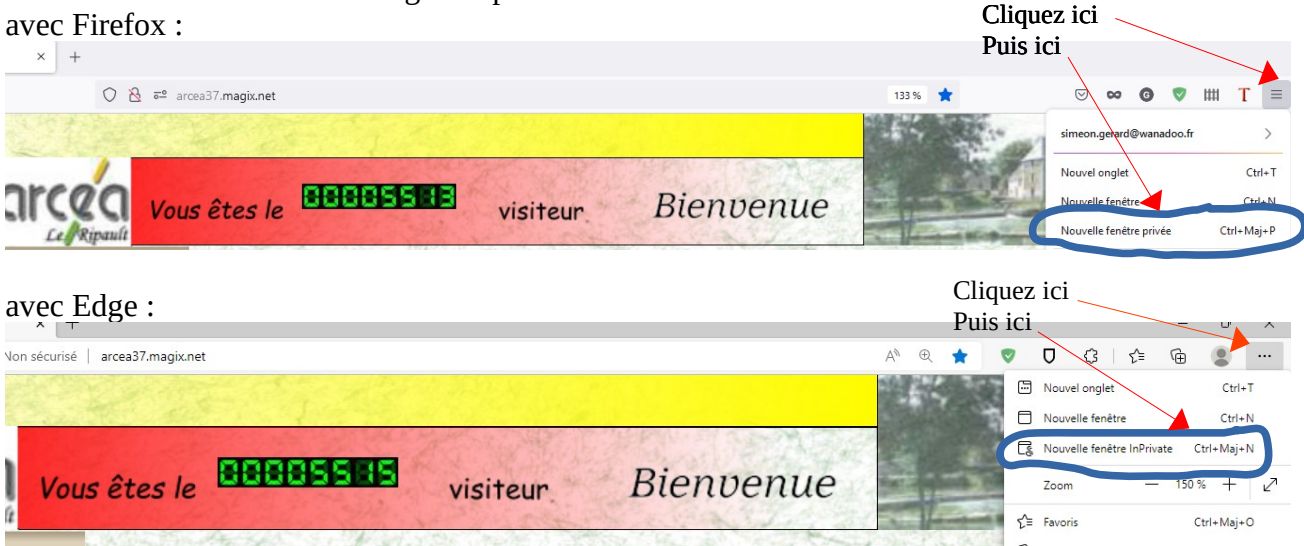

## avec Chrome : Cliquez ici sé | arcea37.magix.net Puis ici  $C + 1 + 1$ .<br>Nouvelle fenêtre Nouvelle tenêtre de navigation pr Vous êtes le **BEBBBBBBB** Historique Bienvenue visiteur <u>.</u><br>Téléchargements  $C+1$ Favoris Zoom 150 % tt. Imprin  $Ctrl + P$ Association des Retraités du CEA Caster... Rechercher  $C + |A| + 1$ **Section Le Ripault** Plus d'outils Modifier Colle Couper Copier

Comme vous avez pu le remarquer les trois navigateurs vous indiquent un raccourci clavier pour ouvrir une fenêtre de navigation privée depuis votre clavier.

Firefox : touches Ctrl et Maj enfoncées appuyer sur la lettre P. (comme Privée)

Edge et Google Chrome : touches Ctrl et Maj enfoncées appuyer sur la lettre N. (comme Navigation)